## **Как загрузить согласие на обработку персональных данных**

В личном кабинете пользователя нажмите на "карандашик".

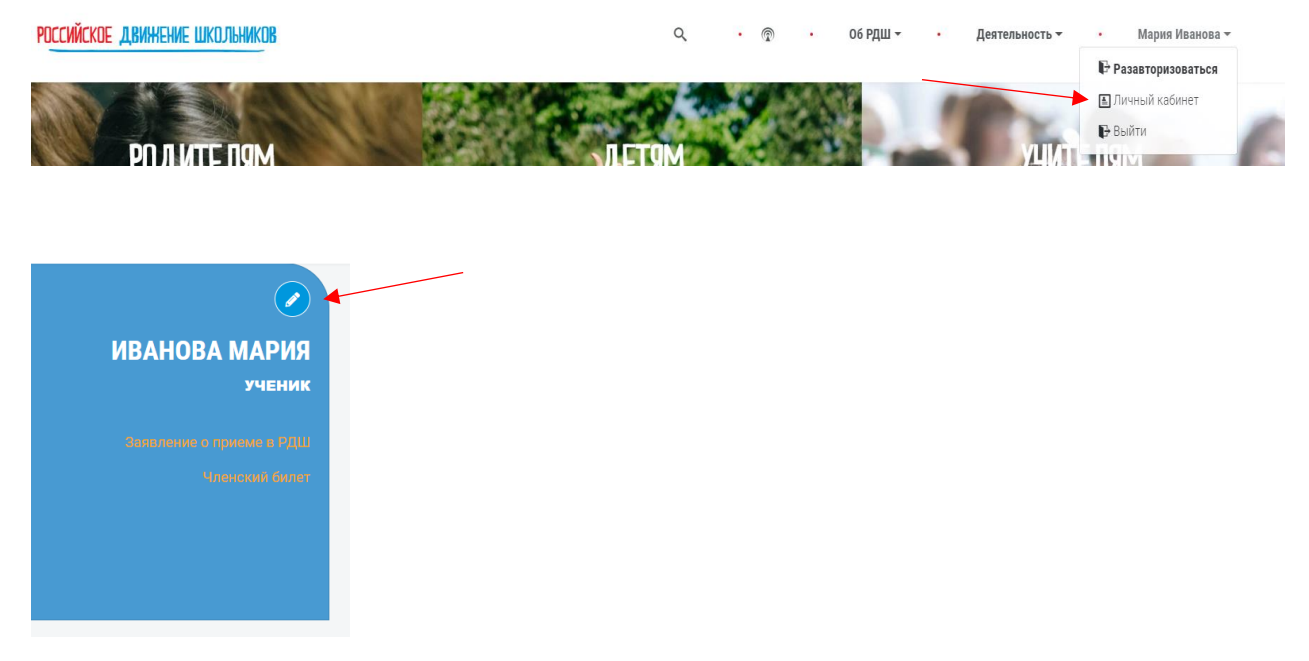

В графе документы Вы найдете образец согласия на обработку персональных данных и/или согласие родителей.

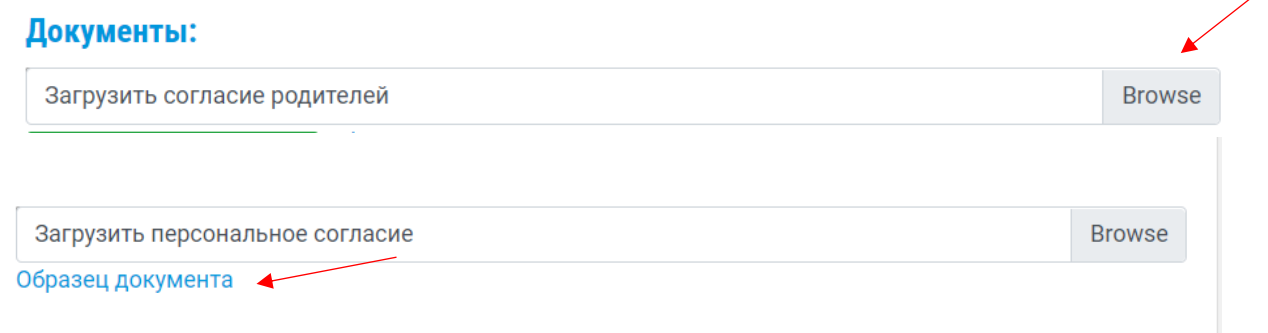

Его нужно скачать (нажимаете на «Образец документа»), распечатать, заполнить и подписать, после этого отсканировать или сфотографировать и загрузить в разделе "документы" в личном кабинете пользователя (для этого необходимо нажать «Browse»).

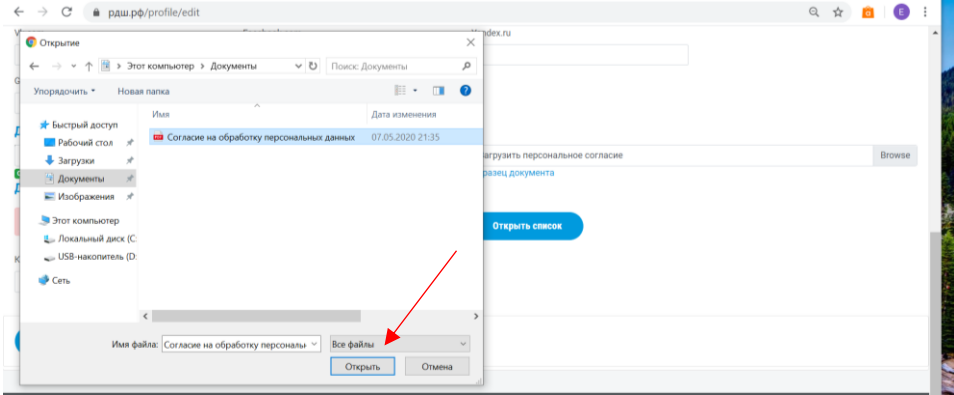

После того, как согласие будет загружено у Вас на странице проекта появится кнопка "Подать заявку".

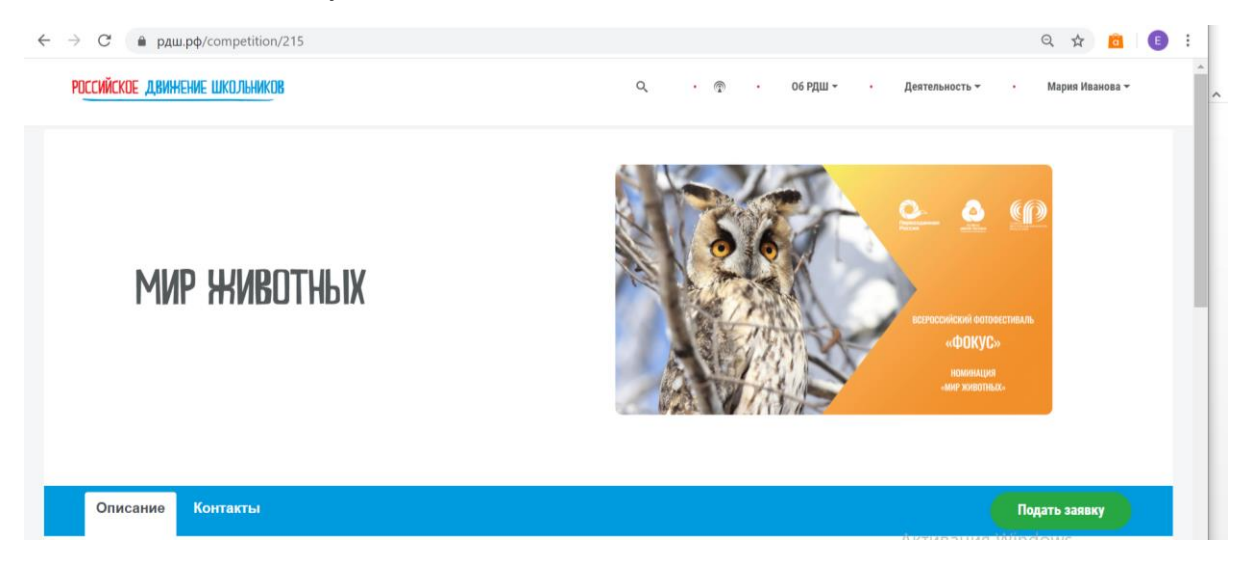